# **SELTI – SL/C127**

# *A SELTI SL/C127 telefonalközpont használati útmutatója*  Két városi vonal, hat belső telefon

# **1.** Általános bevezető

A C127 telefon alközpont lehetővé teszi, hogy két városi vonalat és hat darab kétvezetékes, dekadikus vagy multifrekvenciás szelekciójú BCA telefonkészüléket összekössünk. Bármelyik belső egység lehet speciális telefon (ld. az ábrán a \*-gal jelölt készüléket) vagy külön képi kijelző, amelyeket cégünk bocsát rendelkezésre, s melyeken 8 LED jeleníti meg a telefonkészülék állapotát. (ld. az ábrát)

(az ábra feliratai baloldalt, fentről lefelé: 2 városi vonal; hangszóró; \* 2-es belső telefon; 4-es belső telefon; 6-os belső telefon; jobboldalt, fentről lefelé: 220 V tápfeszültség; kaputelefon; 1-es belső telefon; 3-as belső telefon: 5-ös belső telefon.

# **2. Az alközpont leírása**

A burkolatot nem kell kinyitnunk, minden csatlakoztatás a hátsó részen történik, ahol a következőket találjuk:

- Két pár csatlakozó a városi vonal bemenetéhez (L1-  $L(2)$
- Hat pár csatlakozó a telefonokhoz (I1-I2-I3-I4-I5-I6)
- Két csatlakozó a speciális telefonok vezérléséhez (S1-S2) (választható)
- Két csatlakozó az ajtónyitóhoz (NA-CO) (választható)
- Négy csatlakozó a kaputelefonhoz (RG-GN-RX-TX) (választható)

(A kép jobb oldalán fentről lefelé: a falhoz erősítésre szolgáló akasztók; ON állapotot jelző fény; 200 mA-s biztosítékok; ON/OFF kapcsoló; a kép alján: csatlakozóaljzat - ez lejjebb részletezve; 220 Vac kábel;

**A csatlakozóaljzat részletezése:** L1: 1-es városi vonal; L2: 2-es városi vonal; I1-I6: 1-6-os belső telefon; külön kérhető csatlakozóaljzat: A speciális telefonok LEDjeinek kontrollja: S1 +, S2 -; ajtónyitó: NA normál nyitott érintkező, CO: közös; kaputelefon: RG: a kaputelefon csörgése, GN: föld, RX: fogadás, TX: átadás)

# **3. Installáció**

A városi vonalat és a belső telefonokat a következőképpen csatlakoztassuk:

1. A csatlakozóaljzatokat erőteljesen húzzuk ki a helyükről.

2.\* Kössük össze a városi vonalakat az L1 és L2 sorkapoccsal a mellékelt ábra szerint. (ld. még a csatlakozóaljzat részletes rajzát a 3. oldalon.)

\* Kössük össze a belső telefonokat az I1-I2-I3-I4-I5-I6os csatlakozópárokkal.

\* Illesszük vissza a csatlakozókat a helyükre a lefelé forgatott csavarokkal és a városi vonalakat a megfelelő érintkezőkhöz.

3. A két mellékelt csavart erősítsük a falra, egymástól 95 mm távolságra és 6 mm furattal. Függesszük fel az alközpontot a csavarok segítségével olymódon, hogy a kábeleket a készülék takarja.

4. Nyomjuk a dugót egy 220 V-os váltóáramú konnektorba, és adjunk feszültséget a kapcsológombbal. 5. Helyezzük működésbe az alközpontot: az 1-es sz. telefonon nyomjuk le a 8 8 8 9 9 8 8 számokat, miközben az összes többi telefon le van téve.

# 4. A funkciók jellemzői

A C127 az alábbi szolgáltatásokat nyújtja:

1. Belépés a programozásba (888)

2. A bejövő (991N-992N-990N) és a kimenő (931N-

930N-921N-922N-920N) vonalak kiosztása

3. Személyes várakozás (0)

4. Hívás és hallgatás ROOM monitor által (93N)

- 5. Általános hívás (92)
- 6. Beérkező külső hívások
- 7. Kimenő külső hívások (0)

8. Kaputelefon (7) és ajtónyitó (1) (választható)

- 9. Konferencia (NM9-M9)
- 10. Becsatlakozás (81)
- 11. Belső hívás  $(N)$
- 12. A programozás megmarad áramkimaradás esetén is
- 13. Várakozás közbeni zene beépített CHIP-ről
- 14. "Ne zavarj" ON/OFF (91-90)

15. A városi vonal várakoztatása egy új bejövő hívásra való válaszadás közben

16. A foglalt külső vonal előjegyzése sürgető hangjelzéssel (00)

17. A foglalt belső telefon előjegyzése sürgető hangjelzéssel (1N1N)

18. A kimenő városi és távolsági hívások programozása (971N-970N)

19. A csengőberendezés programozása ON/OFF (981-980)

20. Általános újraállítás (reset) a belső telefonhasználó részéről (999)

21. Teljes újraállítás (reset) az operátor részéről (9988)

22. A környező hangok érzékelése ROOM monitor által (939)

- 23. A várakozó partnerek újrahívása (0)
- 24. Eltérő csöngés külső és belső hívások esetén

25. "Kövess engem" (94N-940)

26. Dekadikus vagy multifrekvenciás szelekció (automatikus)

27. BLACK-OUT szükséghelyzetben is működik

28. Éjszakai működés (95N-950)

29. A telefonvállalat speciális szolgáltatásai (8)

30. Speciális telefonok LED kijelzővel (választható)

31. A beérkező hívást jelző hang a foglalt belső telefonokon.

32. Vonaltovábbítás figyelmeztetéssel (N)

- 33. Vonaltovábbítás figyelmeztetés nélkül (N)
- $N =$ Belső szám (1-2-3-4-5-6)
- $M = Második belső szám (1-2-3-4-5-6)$

4. A szolgáltatások és programozások táblázata A beírandó szám és a neki megfelelő funkció

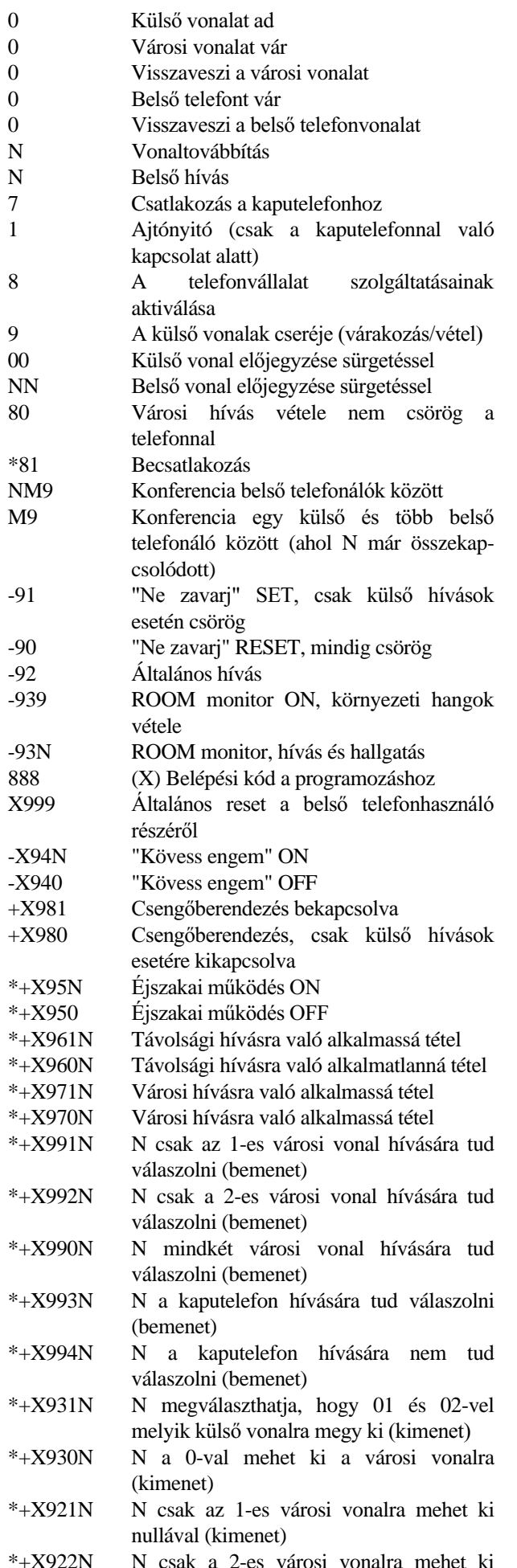

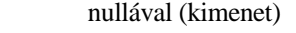

- \*+X920N N az első szabad városi vonalra mehet ki nullával (kimenet)
- \*+X9988 Teljes reset az operátor részéről

 $*$  = Csak az 1-es belső telefonnal

 $=$  Áramkimaradás esetén törlődik

 $+=$ Nem törlődik ki áramkimaradás esetén

 $X =$  Mielőtt az X-szel jelölt programozási műveleteket

megkezdi, írja be a 888-as kódot

 $N = Bels\ddot{o} szám (1-2-3-4-5-6)$ 

 $M = M$ ásodik belső szám (1-2-3-4-5-6)

# **4.1. Belépés a programozásba**

A programozás a következőképpen veszi kezdetét:

1) Felvesszük a kagylót.

2) 10 másodpercen belül beírjuk a 888-as kódot, majd a kívánt programozás kódját.

3) Megvárjuk a jóváhagyó jelzéseket, majd letesszük a kagylót.

Minden programozáskor meg kell ismételnünk az 1-2-3 as műveleteket.

# 4.2. A bejövő és a kimenő vonalak kiosztása

A kiosztás csak az 1-es belső telefonról hajtható végre. A bejövő vonalak kiosztása által meghatározhatjuk, hogy melyik városi vonalra lehet válaszolni az egyes belső telefonokról bejövő hívások esetén. (991N-992N-990N) (ld. A szolgáltatások és programozások táblázatát a 9. oldalon)

A kimenő vonalak kiosztása által meghatározhatjuk, hogy melyik városi vonalat lehet elérni az egyes belső telefonokról, kívülre történő hívások esetén (931N-930N-921N-922N-920N) (ld. A szolgáltatások és programozások táblázatát a 9. oldalon)

#### **4.3. Személyes várakozás (0)**

Lehetőségünk van arra, hogy egy külső beszélgetés alatt a készülékünk várja a hívásokat, ha megnyomjuk a 0-t (tartsuk szem előtt, hogy a külső vonal várása közben nem lehet vonalat továbbítani); ha letesszük a telefont, miközben külső vonalat vár, 50 másodperces hibajelzést (kettős csöngést) kapunk; ez idő alatt a külső vonalat újra megkapjuk, ha ismét felvesszük a telefont.

#### **4.4. Hívás és hallgatás ROOM monitor által (93N)**

1) Felvesszük a kagylót és megvárjuk a folytonos vonalhangot.

2) Beírjuk a 93-t, maid a belső telefon számát, ezáltal megteremtjük a kapcsolatot a környezeti hangok vételére beállított telefonnal.

#### **4.5. Általános hívás (92)**

Írjuk be a 92-es számot. A szabad telefonok ekkor csörögnek, az első, aki válaszol, megkezdi a kommunikációt.

# 4.6. Beérkező külső hívások

A beérkező külső hívások a hagyományos egyszerű csöngést generálják öt másodpercenként (csak a bekapcsolt csengőjű telefonok csöngenek); a válaszadáshoz elég felvenni a kagylót.

# 4.7. Kimenő külső hívások

A kimenő külső hívások csak az erre alkalmassá tett belső telefonokról lehetségesek. (ld. A szolgáltatások és programozások táblázatát a 9. oldalon).

- 1) Felvesszük a kagylót, és beírjuk a 0-t.
- 2) Megvárjuk a központ szabad vonalhangját.

3) Beírjuk a kívánt külső telefonszámot.

#### **4.8. Kaputelefon és ajtónyitó (választható)**

A kaputelefonról jövő hívás fogadásakor egyetlen, három rövid trillából álló hangjelzés aktiválódik, amely az összes, kaputelefon-hívásra alkalmassá tett telefon csengőjét megszólaltatja. (ld. A szolgáltatások és programozások táblázatát a 9. oldalon).

Felvesszük a kagylót, és beírjuk a 7-est, ezzel bekapcsoljuk a kaputelefont. Hogy a kaputelefonnal való kapcsolat közben az ajtónyitót aktiválhassuk, be kell írnunk az 1 est, a készülék minden más számjegyet elutasít.

Amikor külső vagy belső vonalon folyik a beszélgetés, a 7-es beírásával összeköttetést teremtünk a kaputelefonnal, a belső vagy a külső pedig várakozik; ezeket a 0 beírásával vehetjük fel újra.

Ha olyankor próbálunk kapcsolatot teremteni a kaputelefonnal, amikor ezt egy másik belső telefonhasználó épp lefoglalja, foglalt jelzést kapunk, és a hívás gombját a berendezés nem fogadja.

A kaputelefonnal úgy szakítjuk meg a kapcsolatot, hogy letesszük a kagylót.

## **4.9. Konferencia (NM9-M9)**

Miután létrejött a kapcsolat egy külső telefonálóval, hívjuk a belső telefon használóját, és ha azt akarjuk, hogy egymással kommunikálhassanak, nyomjuk meg a 9-est.

Teremtsünk kapcsolatot egy belső telefonnal, hívjuk a második belső telefont, és írjuk be a 9-est, hogy ezek kommunikálhassanak egymással.

A konferencia-vonalból kiléphetünk, ha letesszük a kagylót.

## **4.10.** Becsatlakozás (csak az 1-es belső **telefonnal)**

Ha az 1-es belső telefon egy vonaltovábbítási kísérlet során foglalt jelzést kap, becsatlakozhat, ha beírja a 81-et; a kagyló letételével automatikus vonaltovábbítást kezdeményez, ha viszont a 0-t írja be, visszakapcsolódhat a várakozó városi vonalhoz.

# **4.11. Belső hívás**

Amikor egy belső telefon használója egy másikkal akar kapcsolatba lépni, az alábbiak szerint kell eljárnia:

1) Felveszi a kagylót.

2) Megvárja a folyamatos vonalhangot.

3) Beírja a kívánt belső telefon számát; a hívás hangjelzése utal arra, hogy a művelet folyamatban van. A hívott félnél a telefon kettős csöngést hallat.

A hívott fél a kagyló felvételével válaszolhat.

# **4.12. A programozás megmarad áramkimaradás esetén is**

A + jellel jelölt programozások áramkimaradás esetén is a memóriában maradnak.

# **4.13. Várakozás közbeni zene beépített**  chipről

Amikor a városi vonal várakozik, zenei motívum hallható rajta.

## **4.14. "Ne zavarj" ON/OFF (91-90)**

Ha beírjuk a 91-et az egyik belső telefonon, ez nem csörög, amikor egy másik belső telefonról hívják, a hívó félnél pedig két hangjelzés hallható. A 90 beírásával ez a funkció kikapcsolható.

#### **4.15. A városi vonal várakoztatása egy**  új bejövő hívásra való válaszadás közben

Ha egy városi beszélgetés alatt jelzést kapunk arról, hogy egy másik városi hívás érkezik (ekkor hangjelzést hallunk a kagylóban), a 9-es beírásával válaszolhatunk erre; ekkor az első városi hívás várakozik, és kapcsolatban lépünk a másodikkal, ha pedig a kettőt meg akarjuk cserélni, írjuk be újra a 9-est.

#### **4.16. A** foglalt külső vonal előjegyzése sürgető hangjelzéssel

Felvesszük a kagylót és beírjuk a 0-t, a foglalt jelzés felhangzásakor újra beírjuk a 0-t, ezáltal előjegyezzük a városi vonalat, és sürgető hangjelzést küldünk, majd letesszük a telefont. A sürgető hangjelzést azok a belső telefonálók kapják meg, akik a vonalat lefoglalják.

Amikor az egyik belső telefonon felszabadul a vonal, ennek előjegyzőjét három rövid hangjelzés értesíti.

### 4.17. A foglalt belső telefon előjegyzése sürgető hangjelzéssel

Beírjuk a kívánt belső telefon számát, és ha foglalt, újra beírjuk azt, ezáltal sürgető hangjelzést küldünk, s ezután letesszük a telefont. Amikor a hívott fél leteszi a telefonját, a belső hívást jelző csöngés mindkét fél telefonján hallható. Amikor a két fél felveszi a telefonját, automatikusan kapcsolatba lépnek egymással. Ha az a fél, aki az előjegyzést tette, bármilyen más művelet kedvéért felveszi a kagylót, az előjegyzés törlődik.

#### 4.18. A kimenő városi és távolsági hívások programozása (csak az 1-es belső tele**fonról)**

Ez a funkció alkalmassá vagy alkalmatlanná teszi a belső telefonokat a városi vagy távolsági hívások lebonyolítására.

1) Felvesszük az 1-es belső telefonon a kagylót, és várjuk a folyamatos vonalhangot.

2) Beírjuk a 888-at és városi hívásoknál a 97-et, távolsági hívásoknál a 96-ot.

3) Beírjuk a 0-t, ha alkalmatlanná, illetve az 1-et, ha alkalmassá akarjuk tenni a hívásra.

4) Beírjuk a műveletben érdekelt belső telefonok számát, 1-2-3-4-5-6; más számok hibát generálnak és megszakítják a programozást.

# **4.19.** A csengőberendezés programozása Annak érdekében, hogy a belső telefon ne csörögjön a városi hívások alatt, de mégis megmaradjon annak a lehetősége, hogy válaszoljunk és csöngessünk a belső hívások alkalmával, az alábbiak szerint járjunk el:

1) Felvesszük a kagylót.

2) Beírjuk a 888980 számot, várjuk a jóváhagyó

hangjelzést, és letesszük a telefont.

3) Újra működésbe hozhatjuk a csengőberendezést, ha a fenti eljárás során beírjuk a 888981-et.

## 4.20. **Általános úiraállítás (reset) a belső** telefonhasználó részéről

A felhasználó, aki minden, a saját telefonján végrehajtott programozást törölni akar, vegye fel a kagylót és írja be a 888999 számot.

# **4.21. Teljes újraállítás (reset) az operá**tor részéről (9988)

Ha újra akarjuk indítani az alközpontot, minden eddigi programozást törölve, vegyük fel az 1-es számú kagylót, és írjuk be a 8889988-at, úgy, hogy közben az összes többi telefon le van téve.

# **4.22.** A környező hangok érzékelése **ROOM monitor által (939)**

(Nem az 1-es belső telefonon.)

1) Vegyük fel a kagylót és várjuk meg a folytonos vonalhangot.

2) Írjuk be a 939-es számot.

3) Állítsuk olyan helyzetbe a kagylót, amely a legjobban megfelel a hallani kívánt hangok érzékelésére.

# **4.23. A várakozó partnerek újrahívása (0)**

A várakozó partnert visszavehetjük a 0 benyomásával.

# 4.24. Eltérő csöngés külső és belső hívá**sok esetén**

A külső hívásokat 1 másodperces, 5 másodpercenként ismétlődő csöngés jelzi.

A belső hívásokat két, egymást gyorsan követő csöngés jelzi.

# **4.25. Hívásátirányítás**

Ha egy felhasználó a saját belső telefonjától egy másikhoz kíván távozni, lehetősége van arra, hogy az összes neki küldött hívás automatikusan átirányítódjék arra a másik telefonra, ahová távozott.

Ennek érdekében az első telefonon be kell írnia 88894 számot, amit követ annak a belső telefonnak a száma, ahová az átirányítást kéri; ezt a funkciót törölheti, ha beírja, megint csak ugyanazon a telefonon, a 888940 számot.

# **4.26. Dekadikus vagy multifrekvenciás szelekció (automatikus)**

Az alközpont automatikusan felismeri a csatlakoztatott telefon típusát.

# 4.27. Működés BLACK-OUT szükség**helyzetben**

Amikor az alközpont kialszik, az 1-es belső telefon az 1es vonallal, a 2-es belső telefon a 2-es vonallal összeköttetésben marad.

# **4.28. E** Eiszakai működés (csak az 1-es **Produk** belső telefonon)

Annak érdekében, hogy egy belső telefont éjszakai működésre alkalmassá tegyünk, az 1-es számú belső telefonon be kell írnunk a 88895 számot, majd annak a belső telefonnak a számát, melyet aktiválni akarunk. Ebben az esetben csak a programozott belső telefonon

lehet válaszolni, a több készüléken be kell írni a 80-at, ha válaszolni akarunk.

Az éjszakai működésre való alkalmasság törölhető, ha az 1-es számú belső telefonon beírjuk a 888950-et.

# **4.29. A telefonvállalat speciális szolgáltatásai**

Ha hívást kezdeményezünk kifelé, az utolsó számjegy beírásától számított 10 másodperc után a külső vonalat továbbíthatjuk egy másik belső telefonnak az 1 és 6 közé eső számok valamelyikének a beírásával.

Ha egy másik belső telefonnak való továbbítás helyett újra a külső vonalra akarunk beírni számjegyeket, például annak érdekében, hogy a telefonvállalat szolgáltatásait igénybe vegyük (ébresztés, hibakijelzés, sürgős hívás, teledrin stb.), 10 másodperc elteltével be kell ütni a 8-as számjegyet, mielőtt a külső vonalra az új számjegyeket beírnánk.

# **4.30.** Speciális telefonok LED kijelzővel **(választható)**

A speciális telefonoknak két pár vezetéke van:

A) egy pár (a két középső vezeték) a belső telefonok csatlakozóival összekötendő hang-egységhez;

B) egy pár (a két külső vezeték), amely önmagában megfelel minden speciális telefon számára, az S1 és S2 csatlakozókhoz kapcsolódnak, és a LED-ek kijelzését szolgálják. (Figyeljünk a polaritásra!) A LED-ek kigyulladnak, ha a vonalak vagy a belső telefonok foglaltak, és a csöngés alatt is.

#### **4.31.** A beérkező hívást jelző hang a foglalt belső telefonokon.

Ha külső hívás érkezik, a foglalt belső telefonok kagylójában öt másodperces hangjelzés hallható.

# **4.32. Vonaltovábbítás figyelmeztetéssel**

A városi vagy távolsági beszélgetés során lehetőség van a vonal egy másik belső telefonnak való továbbítására, egyszerűen csak be kell írnunk a megfelelő számot. Kimenő hívások esetén várnunk kell legalább 10 másodpercig az utolsó számjegy beírása után, csak aztán írhatjuk be a belső számot.

Ha a hívott belső telefon foglalt, visszavehetjük a külső vonalat, a 0 beírásával; ha a hívott belső telefonon válaszolnak, kétféleképpen fejezhető be a vonaltovábbítás:

1) beírjuk a 0-t, hogy visszavegyük a külső vonalat

2) letesszük a kagylót, s ezzel a másik telefonálónak hagviuk a külső vonalat.

# **4.33. Vonaltovábbítás figyelmeztetés nélkül**

Ugyanúgy történik, mint a vonaltovábbítás figyelmeztetéssel, azzal a különbséggel, hogy le kell tennünk a kagylót, miután meggyőződtünk arról, hogy a hívott belső telefon nem foglalt és nem csörög; ebben az esetben a hívott telefon minden 3 másodpercben kibocsát egy 1 másodperces csörgést; válaszadáskor fel kell venni a kagylót.

Ha a hívott belső telefon nem felel 50 másodpercen belül, a városi vonal visszahív bennünket, feltéve, hogy még várakozik.

\* Minden programozási művelet előtt be kell írnunk a 888-as kódot, és minden programozási művelet után le kell tennünk a kagylót.

\*A vonalak cseréje során lehetőség van egy vonaltovábbításra, figyelmeztetéssel vagy a nélkül.

\* Ha a külső vonal várakoztatása közben becsatlakozás történik a belső telefonon, a kagyló letételekor automatikus vonaltovábbítás indul meg.

\* Ha megtörténik a külső vonalak cseréje a 9-es gomb által, és az új külső vonal foglalt, az előző vonal visszavehető a 0-val, valamint a 9-cel.

\* Ha nem az 1-es belső telefonról történik kísérlet a becsatlakozásra, az hibajelzést eredményez. (A Morseábécé szerinti N betű).

\* Az alábbiak szerinti programozások más-más szabad vonal hangot eredményeznek:

- éjszakai működés

- hívásátirányítás
- "ne zavarj"

- kikapcsolt csengőberendezés

# **6. Programozási példa**

\* Azt akarjuk, hogy csak az 1-es belső telefon válaszolhasson a mindkét városi vonalon jövő hívásokra és a kaputelefonról jövő hívásokra, de kimenő híváskor csak az 1-es számú városi vonalat használhassa;

\* hogy a 2-es belső telefon választhassa meg, melyik városi vonalat használja kimenő híváskor;

\* hogy a 3-as belső telefon ne használhassa a városi vonalakat;

\* hogy a 4-es belső telefon csak a 2-es városi vonalat használhassa kimenő híváskor:

\* hogy az 5-ös belső telefon csak a 2-es városi vonalon jövő hívásokra válaszolhasson és csak a 2-es városi vonalat használhassa kimenő híváskor;

\* hogy a 6-os belső telefon csak a 2-es városi vonalon jövő hívásokra válaszolhasson és csak az 1-es városi vonalat használhassa kimenő híváskor

Az alábbiak szerint kell eljárnunk:

Minden belső telefont le kell tenni, miközben az 1-es belső telefonnal a következőket tesszük:

- Felvesszük a kagylót.

- Beírjuk a 8889988-at, amivel "indulásra kész" helyzetbe hozzuk a C127-et.

- Megvárjuk a három jóváhagyó hangjelzést, majd letesszük.

- Beírjuk a 8889901-t, hogy az 1-es belső telefon mindkét városi vonalon jövő hívásokra csörögjön.

- Megvárjuk a három jóváhagyó hangjelzést, majd letesszük.

- Felvesszük.

- Beírjuk a 8889211-t, hogy az 1-es belső telefon csak az 1-es városi vonalat használhassa kimenetkor.

- Megvárjuk a három jóváhagyó hangjelzést, majd letesszük.

- Felvesszük.

- Beírjuk a 8889931-t, hogy az 1-es belső telefon a kaputelefonról jövő hívásokra csörögjön.

- Megvárjuk a három jóváhagyó hangjelzést, majd letesszük.

# - Felvesszük.

- Beírjuk a 8889312-t, hogy a 2-es belső telefon megválaszthassa, melyik városi vonalat használja kimenetkor.

- Megvárjuk a három jóváhagyó hangjelzést, majd letesszük.

- Felvesszük.

- Beírjuk a 8889703-at, hogy megtiltsuk a 3-as belső telefonnak a városi vonalak használatát.

- Megvárjuk a három jóváhagyó hangjelzést, majd letesszük.

- Felvesszük.

- Beírjuk a 8889224-t, hogy a 4-es belső telefon csak a 2es városi vonalat használhassa kimenetkor.

- Megvárjuk a három jóváhagyó hangjelzést, majd letesszük.

- Felvesszük.

- Beírjuk a 8889925-öt, hogy az 5-ös belső telefon a 2-es városi vonalon jövő hívásokra csörögjön.

- Megvárjuk a három jóváhagyó hangjelzést, majd letesszük.

- Felvesszük.

- Beírjuk a 8889225-öt, hogy az 5-ös belső telefon a 2-es városi vonalat használja kimenetkor.

- Megvárjuk a három jóváhagyó hangjelzést, majd letesszük.

- Felvesszük.

- Beírjuk a 8889926-ot, hogy a 6-os belső telefon a 2-es városi vonal hívásaira csörögjön.

- Megvárjuk a három jóváhagyó hangjelzést, majd letesszük.

- Felvesszük.

- Beírjuk a 8889216-ot, hogy a 6-os belső telefon csak az 1-es városi vonalat használhassa kimenetkor.

- Megvárjuk a három jóváhagyó hangjelzést, majd letesszük.

- Felvesszük a 2-es telefon kagylóját.

- Beírjuk a 888980-at, hogy ne csörögjön, ha a két városi vonal bármelyikén hívás érkezik.

- Megvárjuk a három jóváhagyó hangjelzést, majd letesszük.

- Felvesszük a 3-as telefon kagylóját.

- Beírjuk a 888980-at, hogy ne csörögjön, ha a két városi vonal bármelyikén hívás érkezik.

- Megvárjuk a három jóváhagyó hangjelzést, majd letesszük.

<sup>-</sup> Felvesszük.

- Felvesszük a 4-es telefon kagylóját.

- Beírjuk a 888980-at, hogy ne csörögjön, ha a két városi vonal bármelyikén hívás érkezik.

- Megvárjuk a három jóváhagyó hangjelzést, majd letesszük.

FONTOS!!! Ha multifrekvenciás működésű telefonokat használunk, külső hívás kezdeményezése esetén, miután beírtuk a 0-t, hogy vonalat kapjunk, a szám beírása előtt csak akkor kell "szünetet" beírnunk, ha előreláthatóan használni fogjuk az automatikus ismétlést.

# **7. A kaputelefon-kártya installációja (választható)**

Külön kérésre installálható a kaputelefon-kártya, amit a cég bocsát rendelkezésre. Ez eleve úgy képezzük ki, hogy alkalmas legyen a fent leírt szolgáltatásokra. Az installáció nagyon egyszerű, maga a felhasználó is bármikor végrehajthatja néhány perc alatt.

Az alábbiak szerint installáljuk a kaputelefon-kártyát.

1) Húzzuk ki a dugót 220 V-os konnektorból.

2) Csavarjuk ki a készülék hátulján lévő 6 csavart.

3) Helyezzük az alközpontot egy sík felületre, és emeljük fel a fedelét, ahogy a rajz mutatja.

4) Ha kinyitottuk, könnyen azonosíthatjuk a lap közepén a kaputelefon-kártya csatlakozóját, melyre a nyíl mutat.

5) Helyezzük a kártyát a csatlakozóba, komponenseivel felfelé.

7) Ha már helyén van a kártya, zárjuk le a tartódobozt a csavarokkal és kezdjük meg a kaputelefon kábeleinek csatlakoztatását a 3. oldali ábrán és az ezen az oldalon látható módon. Végül kapcsoljuk rá a feszültséget.

8) A z 1-es telefonnal programozzuk be azokat a belső telefonokat, melyek válaszolhatnak a kaputelefonról jövő hívásokra, írjuk be tehát a 888993N-t (ld. A szolgáltatások és programozások táblázatát a 9. oldalon).

# **8. Speciális telefonok csatlakoztatása (választható)**

Külön kérésre az EUROSYSTEMS rendelkezésre bocsát speciális telefonokat, melyek 8 LED által jelzik ki a készülék állapotát. Maximum 6 speciális telefon installálható.

Kívülről a speciális telefont az különbözteti meg a normáltól, hogy az előlapján 8 LED található, két piros a városi, és hat zöld a belső hívásoknak.

A LED-ek a (belső vagy külső) vonalak használatba vételének megfelelően gyulladnak ki; a csörgéskor a csörgésre alkalmassá tett telefonoknak megfelelő LEDek gyulladnak ki.

Az alközponthoz csatlakozást egy lapos kábel, benne négy vezeték teremti meg. (Ezt a telefonnal együtt szállítjuk.)

- A kábel két belső vezetékét kössük a megfelelő telefoncsatlakozóaljzathoz. (I1 - I6)

- Mindegyik speciális telefon bal külső vezetékét kössük a + csatlakozóhoz.

- Mindegyik speciális telefon jobb külső vezetékét

kössük a - csatlakozóhoz.

# **9. A 8** *LED***-es kijelző csatlakoztatása**

(az ábra feliratai fentről lefelé: A C127 csatlakozóaljzata; telefon; 8 LED; NON COLLEGARE: ne kössük össze.)

# **10. A zenei kártya csatlakoztatása**

A külső zenei kártyát úgy illeszthetjük be, hogy az A-val jelölt hidat kihúzzuk, de a jobb oldali érintkezőjén támaszkodva meghagyjuk, a három szabad érintkezőhöz pedig hozzáillesztjük a zene kapcsolóját, úgy, hogy a piros vezeték a bal oldali (+) érintkezőhöz kerüljön. A sorrend tehát balról jobbra a következő: + - jel

A telefon alközpont bekötése hangjelzést adó kaputelefon-berendezésekbe

Megjegyzés: Az SL/C16...C127 telefon alközpont úgy van kiképezve, hogy használható legyen elektromos hívójelet adó berendezésekben. Ha egy hívó hangjelzést adó 12Vac-s berendezésben használjuk, nyissuk ki a telefon alközpontot, és a kaputelefon interface kártyán vágjuk el a hidakat (jumper), ahogy az 1-es ábra mutatja. (Az 1-es ábra felirata: Csípőfogóval vágjuk el a három hidat (jumper)

A telefon alközpont bekötése elektromos hívójelet adó kaputelefon-berendezésekbe

A telefon alközpont bekötése elektromos hívójelet adó képi kaputelefon-berendezésekbe (jobb oldali felirat: a vezérlő nyomógomb felől